# **HITACHI** Inspire the Next

 $\mathbf{1}$ 

# **Hitachi IT Operations Analyzer Software Version 3.3.1-03 Release Notes**

# **Contents**

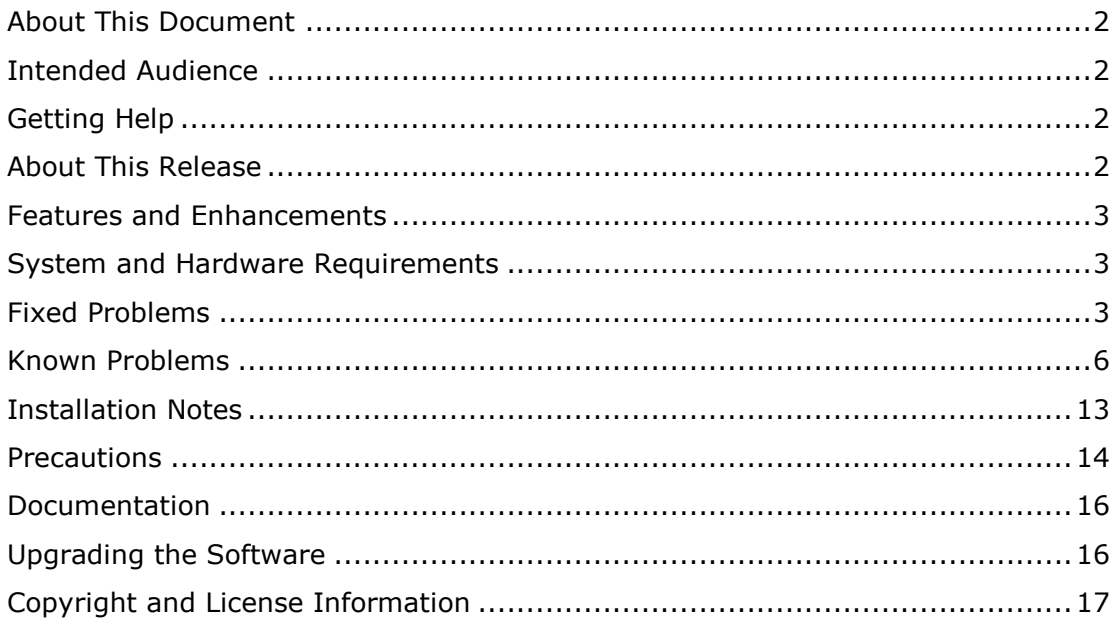

## <span id="page-1-0"></span>**About This Document**

This document describes the revisions made to Hitachi IT Operations Analyzer, software version 3.3.1-03. It describes the related enhancements, the known problems and solutions, and the fixed issues.

#### **Software Acronyms**

The following abbreviations are used in this document.

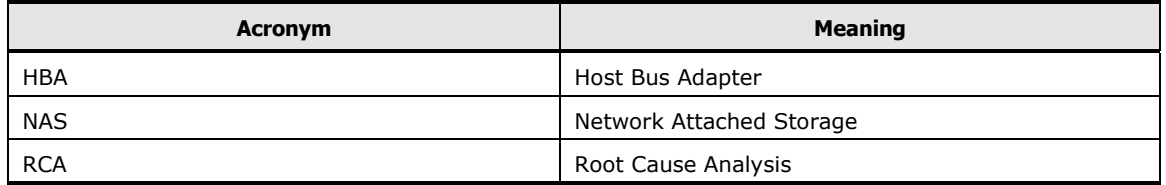

## <span id="page-1-1"></span>**Intended Audience**

This document is intended for customers and Hitachi Data Systems partners who license and use IT Operations Analyzer.

## <span id="page-1-2"></span>**Getting Help**

For product tutorials and additional information, please refer to the self-service materials that are located on the IT Operations Software Portal:

#### [http://www.itoperations.com](http://www.itoperations.com/)

If you cannot locate the answer to your concern by referencing those materials, and if you purchased this product and have a current product support agreement, please visit the support Web site for current telephone numbers and other contact information:

#### [https://portal.hds.com](https://portal.hds.com/)

The Hitachi Data Systems Support Center staff is available 24 hours a day, seven days a week.

### <span id="page-1-3"></span>**About This Release**

This software release provides new support enhancements. We recommend that you upgrade your software to version 3.3.1-03.

## <span id="page-2-0"></span>**Features and Enhancements**

The "Features and Enhancements" that were made available in English in version 3.3.0, are also reflected in German, Simplified Chinese, and Spanish in version 3.3.1.

## <span id="page-2-1"></span>**System and Hardware Requirements**

Please refer to Chapter 2 of the *Hitachi IT Operations Analyzer Getting Started Guide* for general setup and node monitoring requirements.

## <span id="page-2-2"></span>**Fixed Problems**

#### **From 3.3.1-02 to 3.3.1-03**

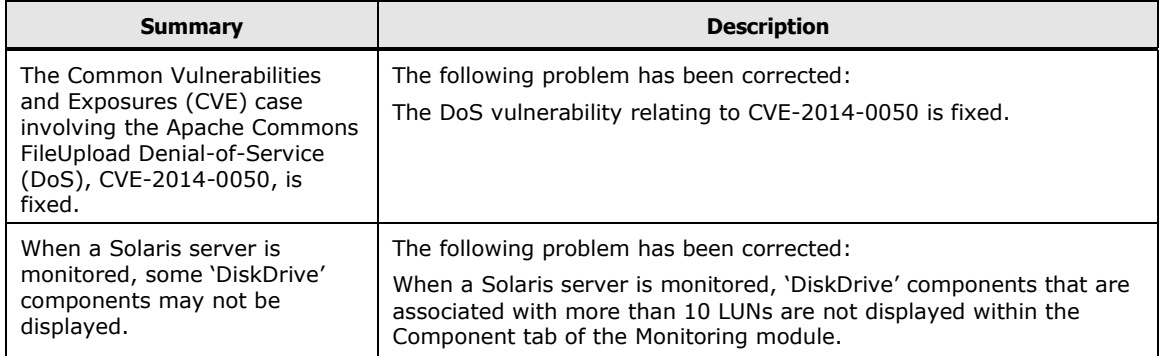

### **From 3.3.1-01 to 3.3.1-02**

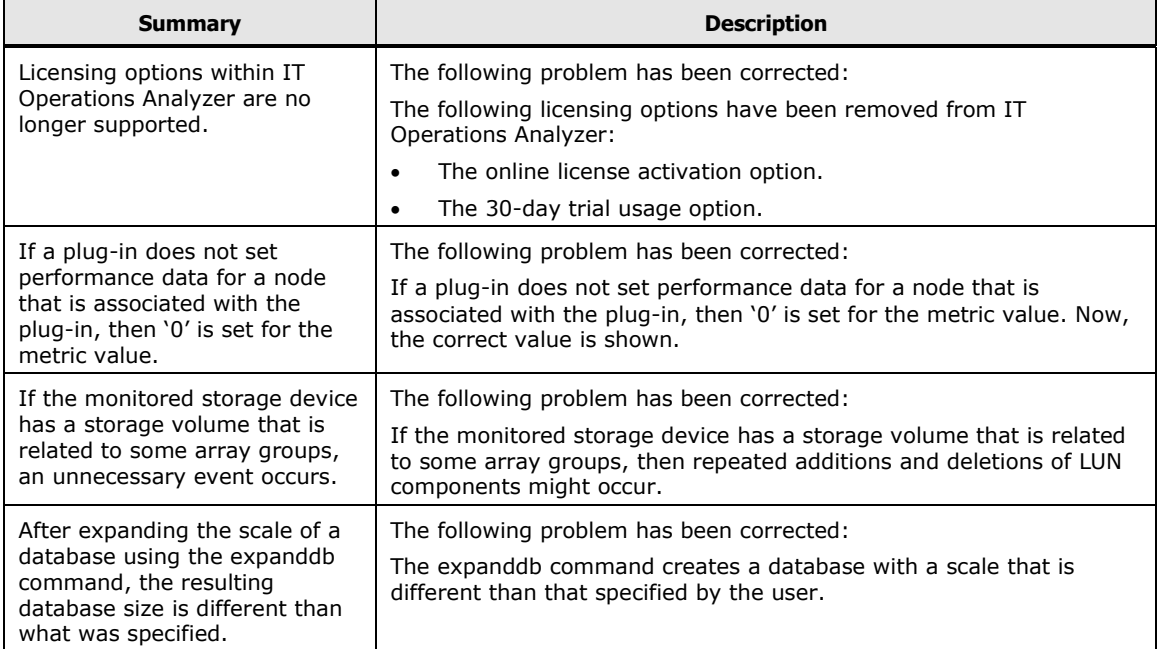

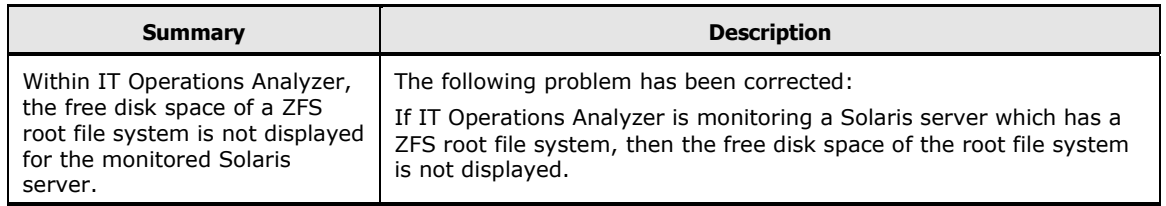

# **From 3.3.1 to 3.3.1-01**

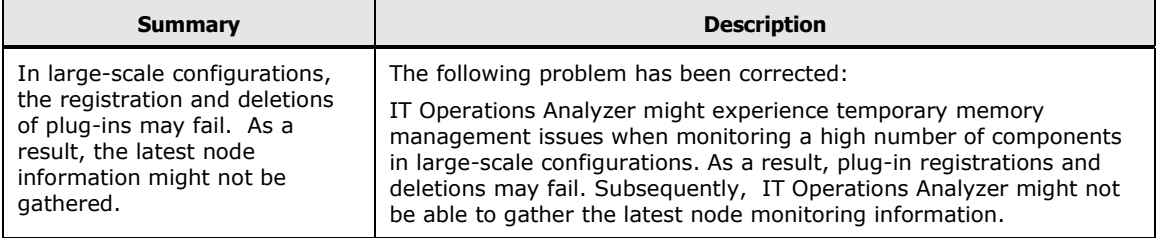

## **From 3.3.0 to 3.3.1**

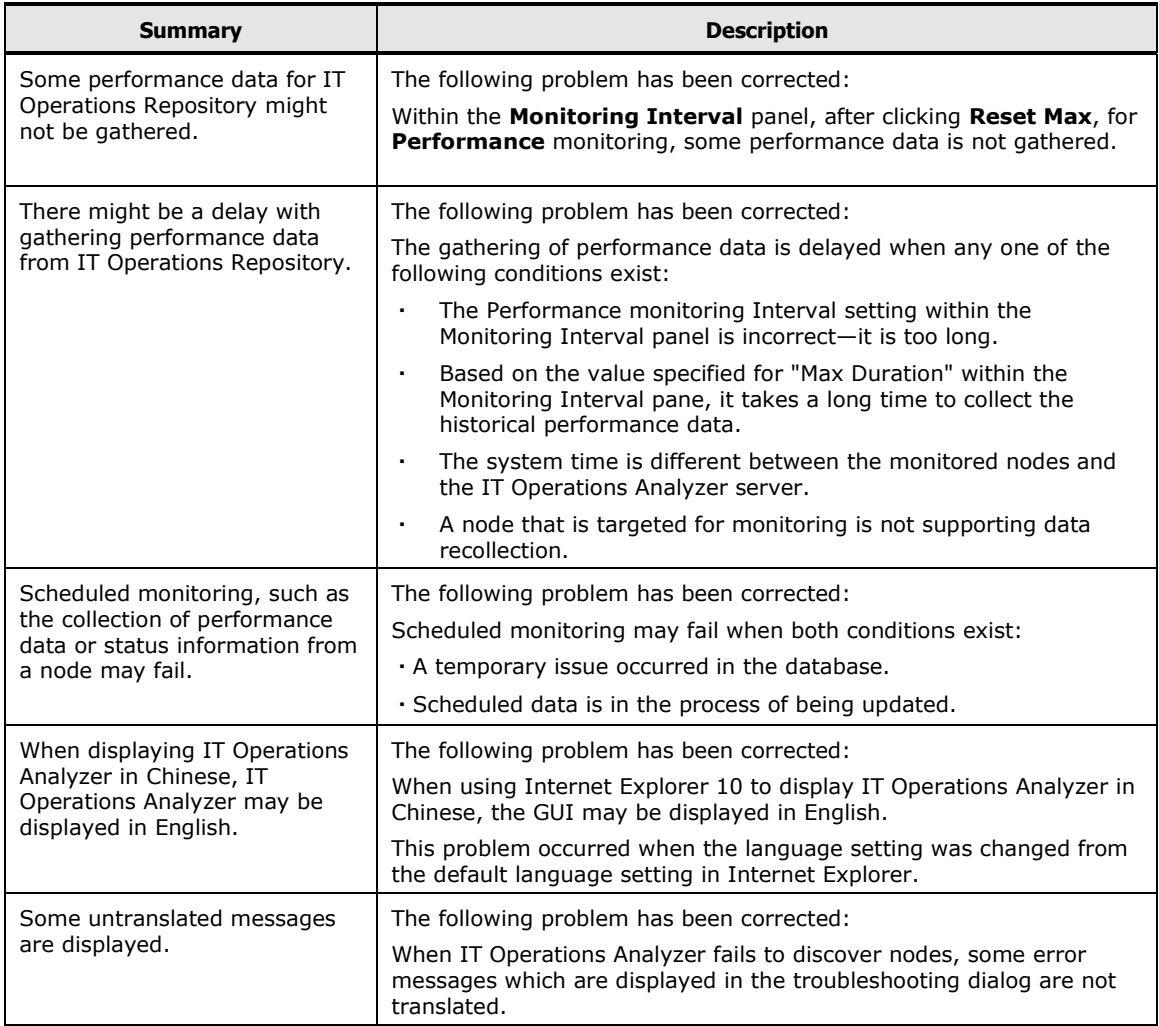

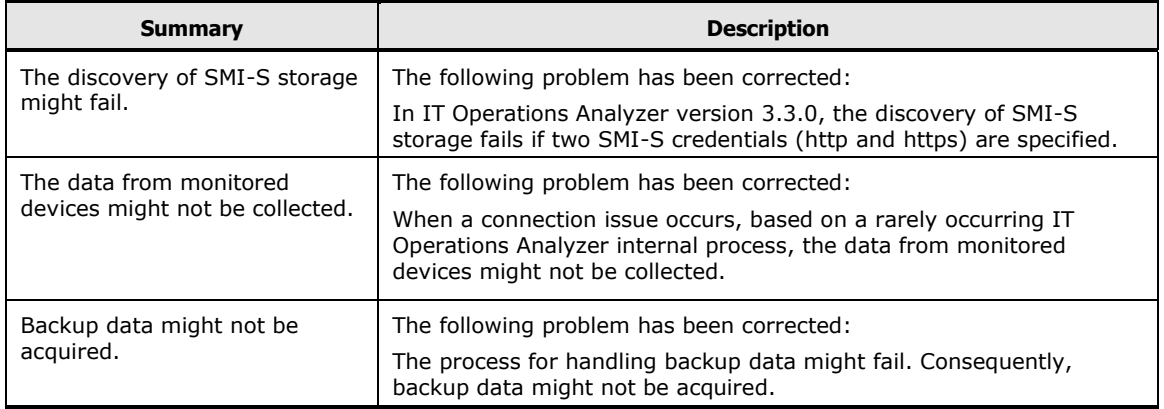

# **From 3.2.1 to 3.3.0**

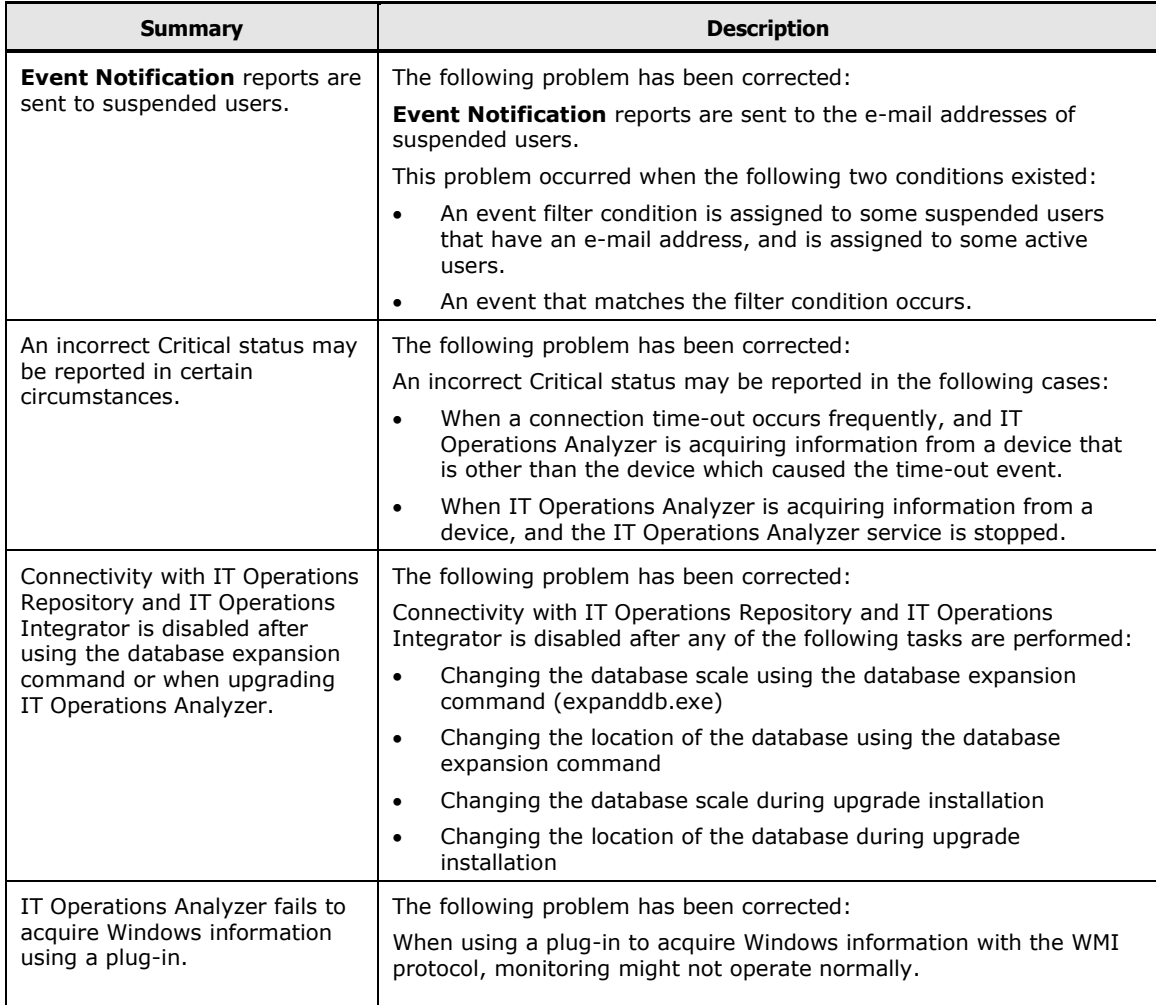

# <span id="page-5-0"></span>**Known Problems**

If your site is currently working with an existing version of IT Operations Analyzer, then the following information applies to your software upgrade to version 3.3.1-03.

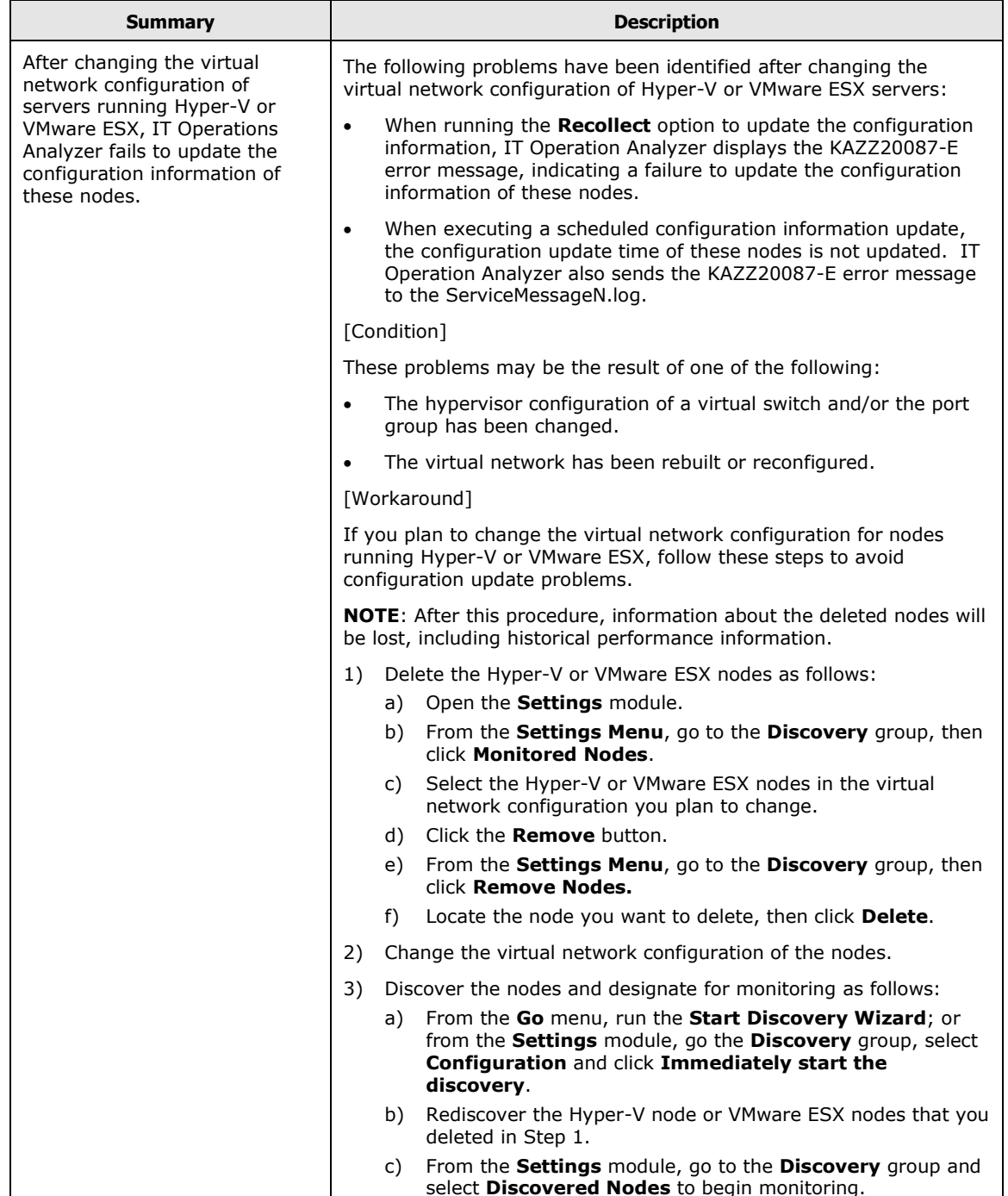

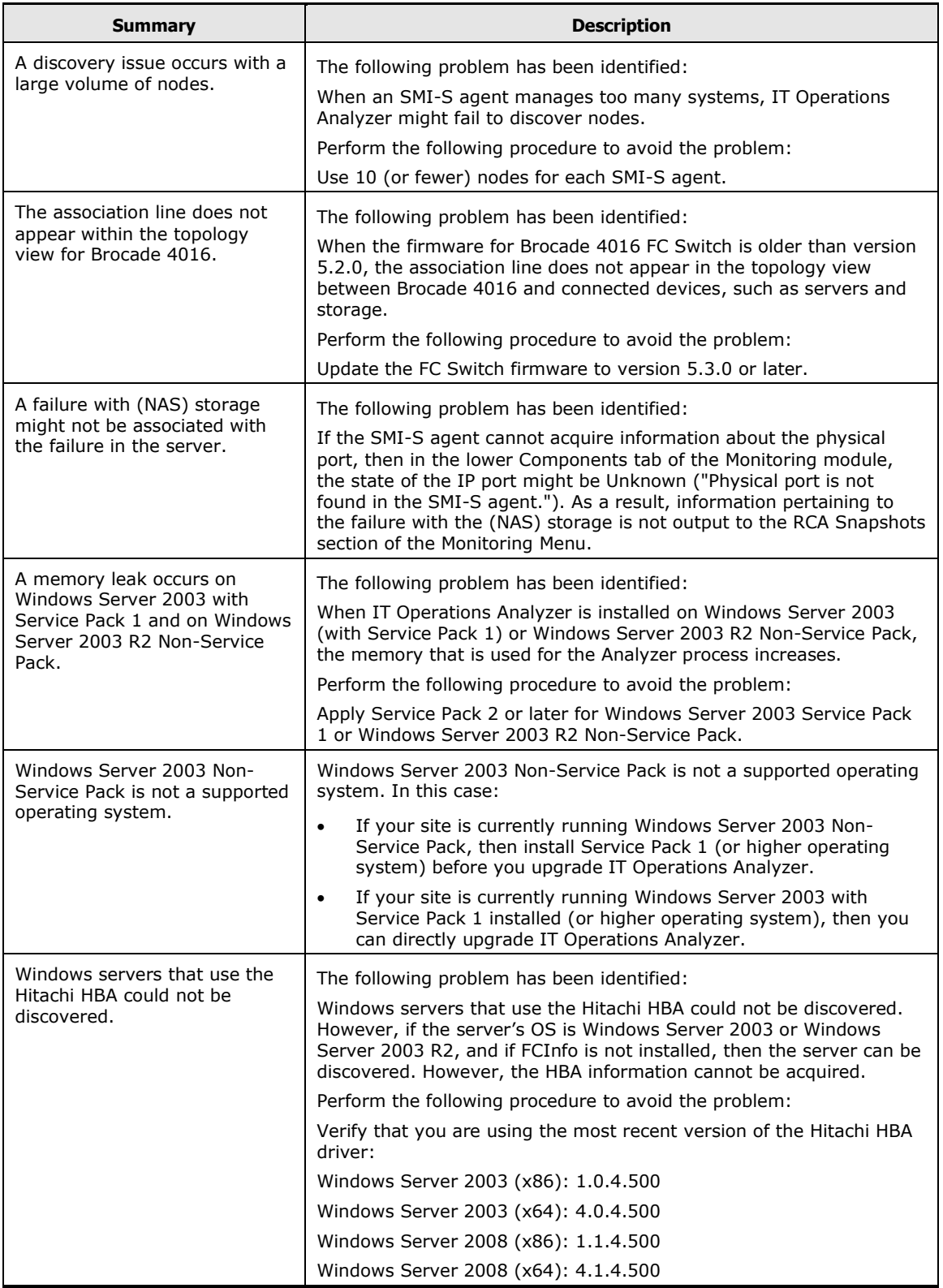

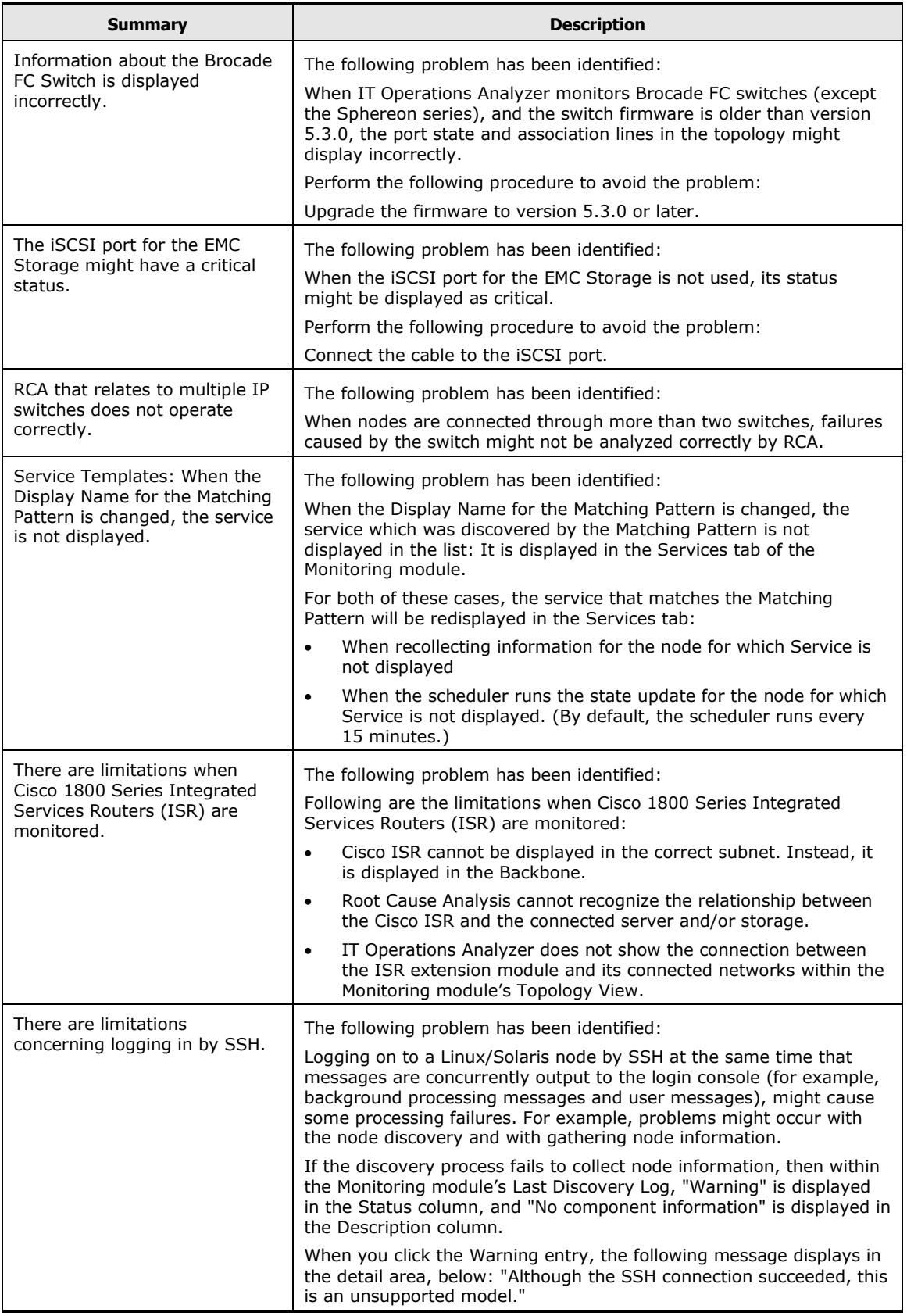

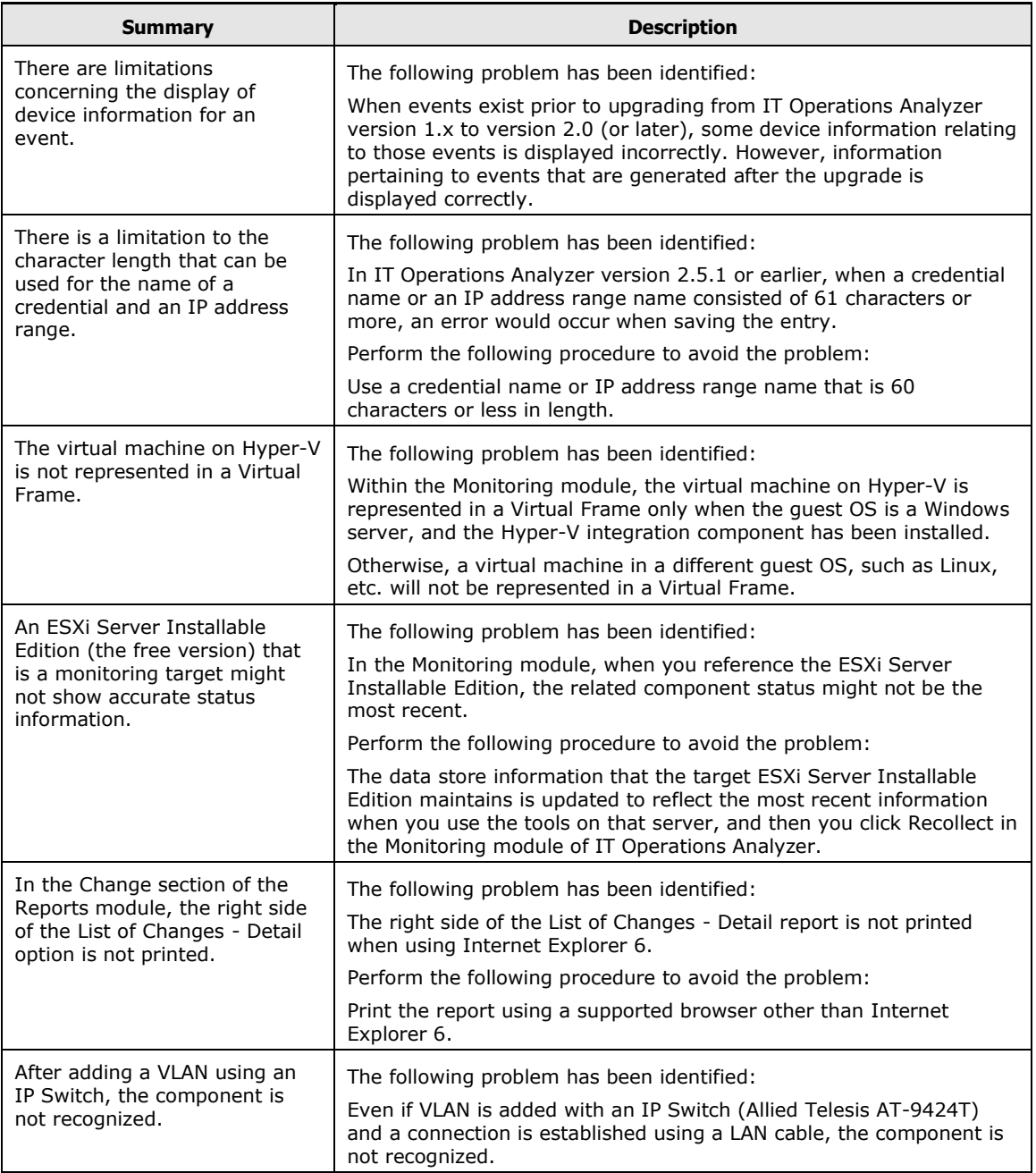

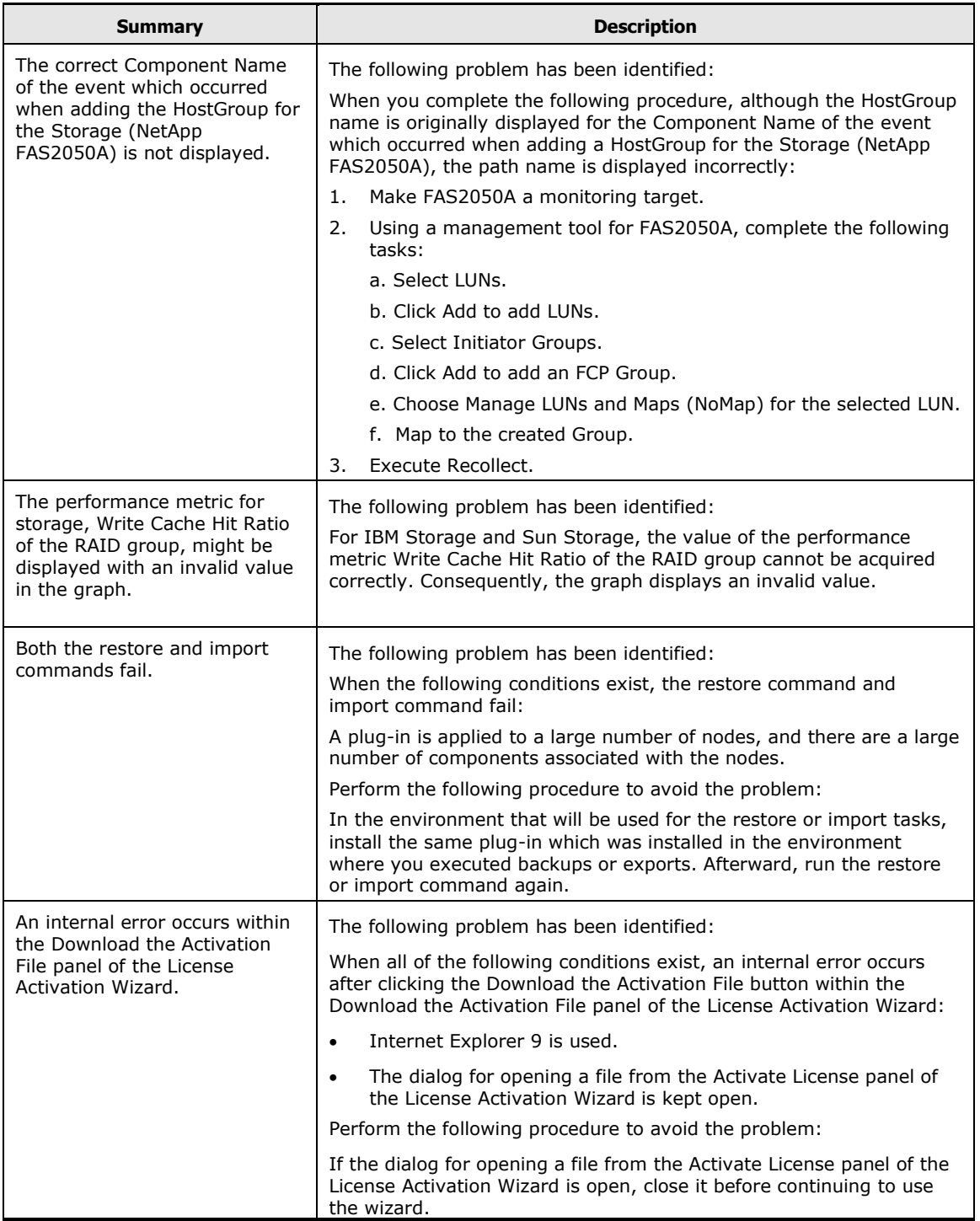

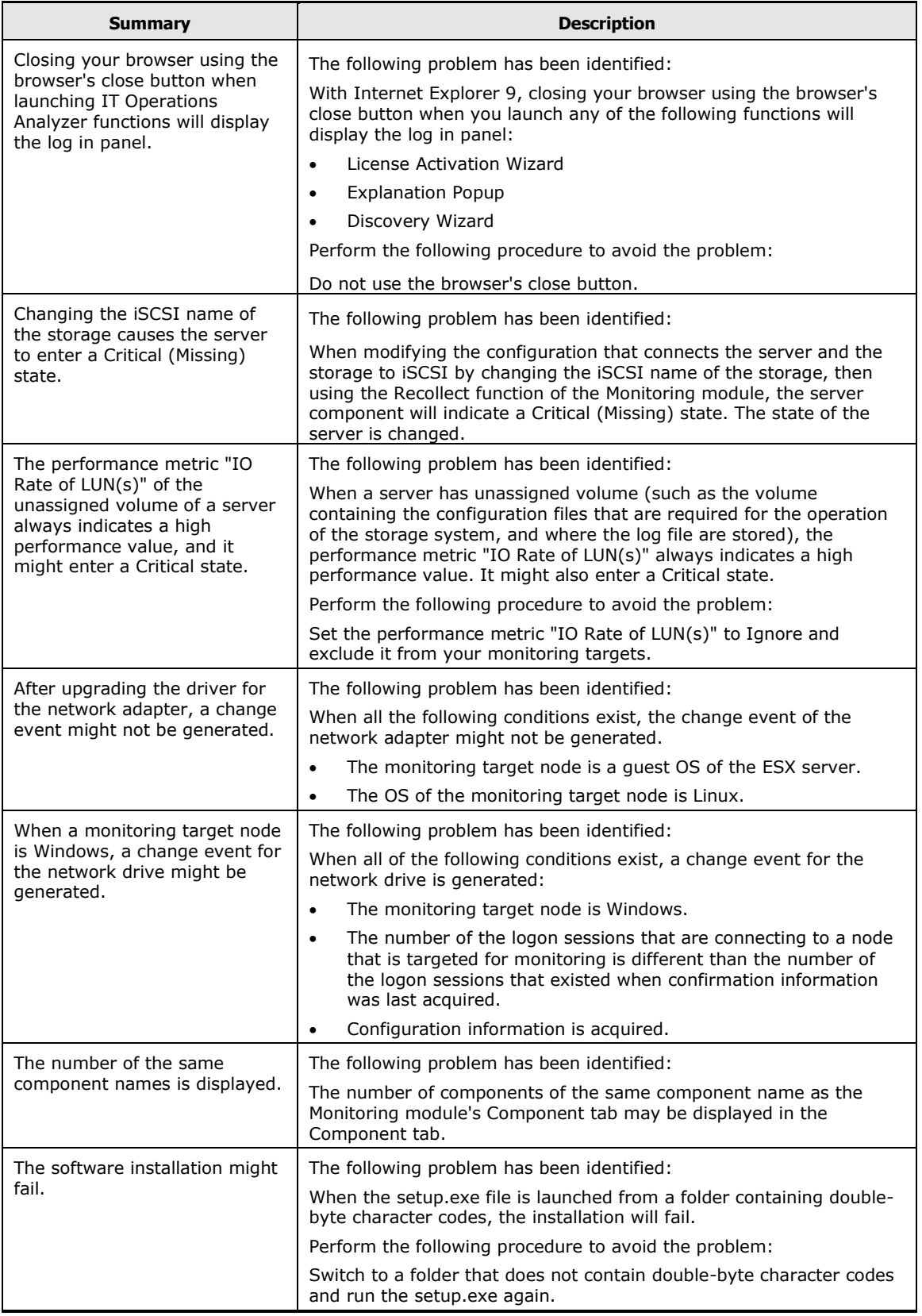

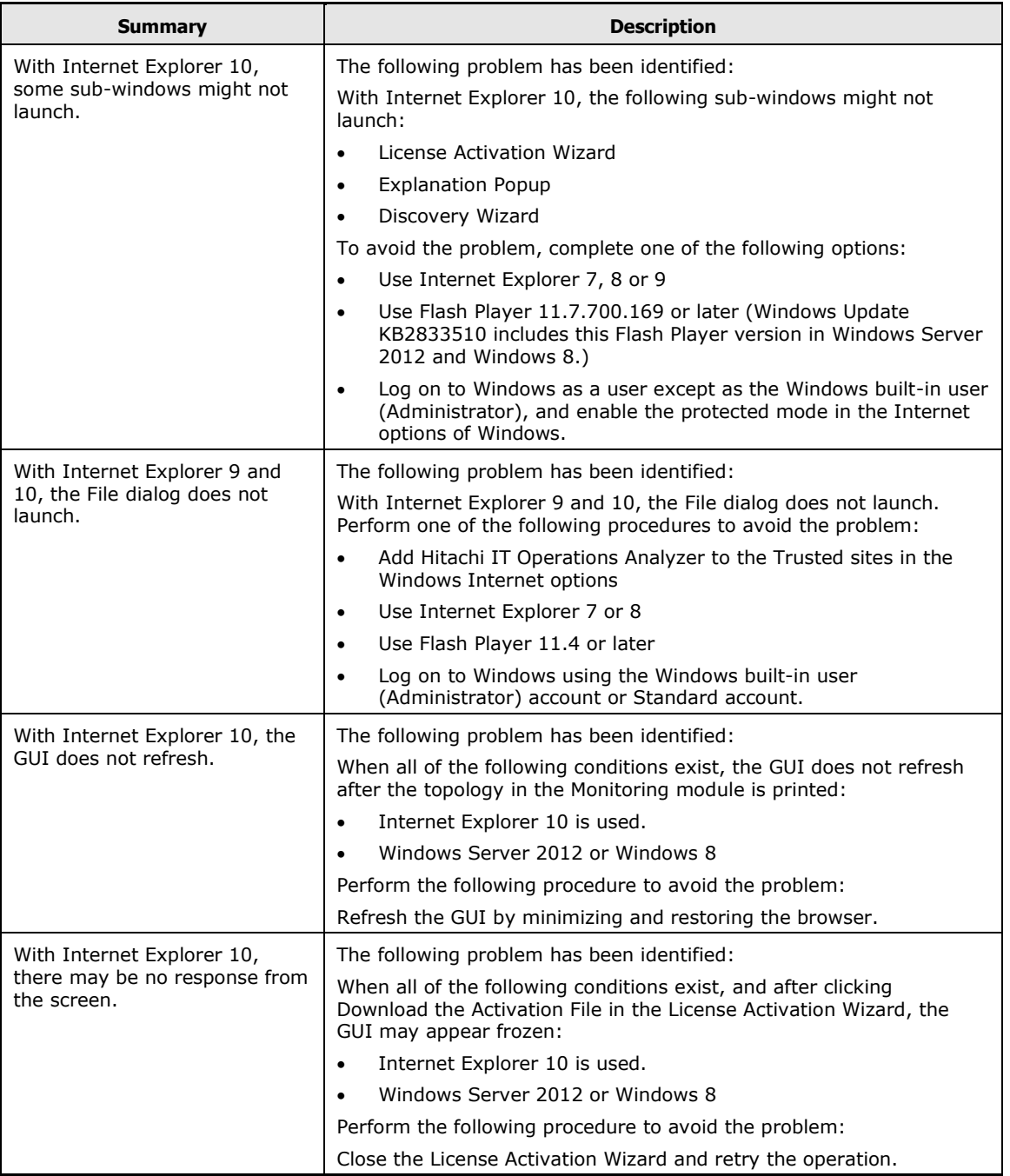

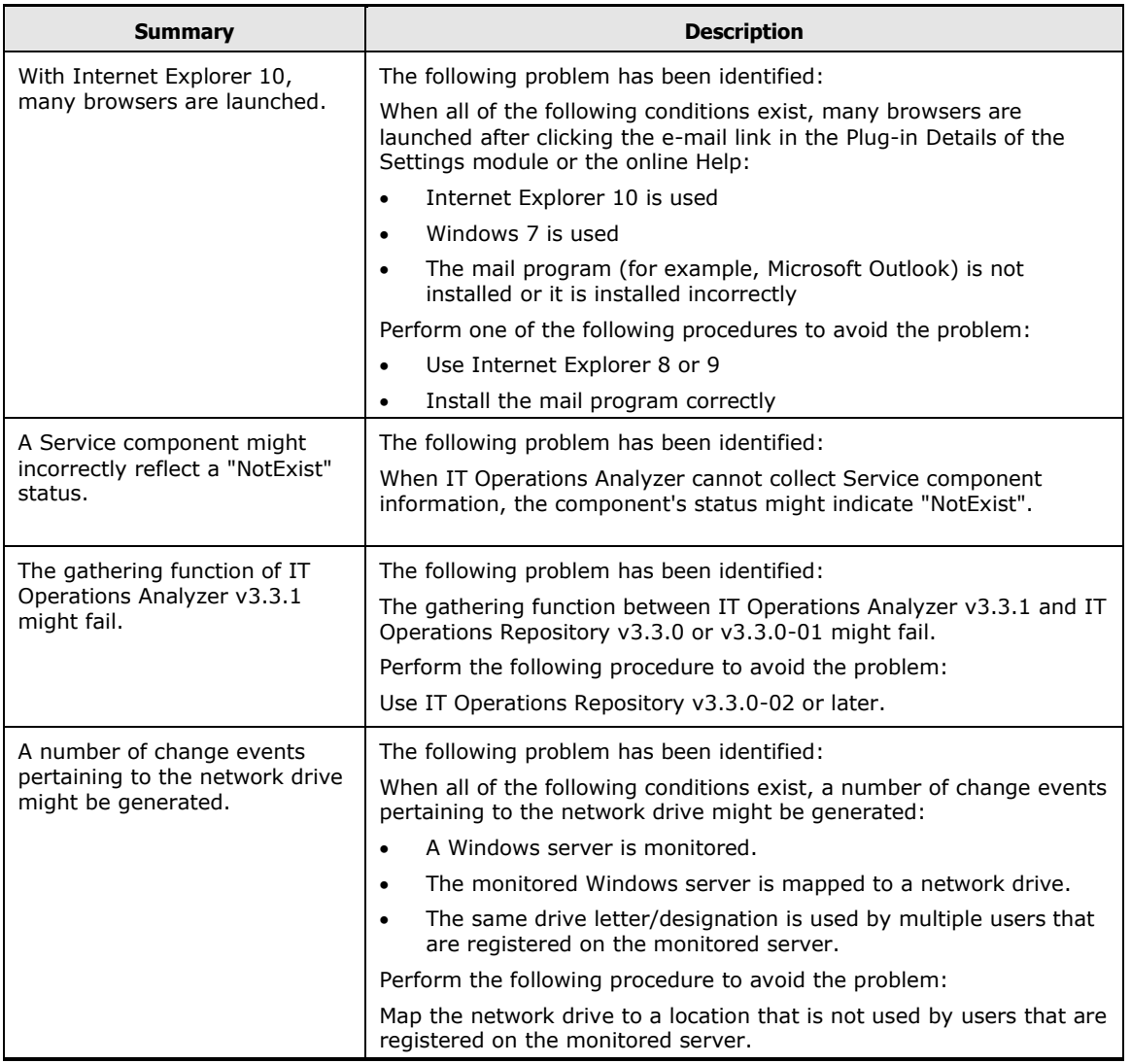

## <span id="page-12-0"></span>**Installation Notes**

- **EXTE:** License activation is required to use IT Operations Analyzer for either the trial or purchased product. License activation information is available in the Hitachi IT Operations Analyzer Getting Started Guide, in the online Help, and by clicking Help from within each panel of the License Activation wizard.
- A 64-bit version of Hitachi IT Operations Analyzer is designed for sites that monitor multiple large nodes (for example, storage subsystems of more than 1,000 volumes). If your site operates on a smaller scale, then we recommend using the 32-bit version of Hitachi IT Operations Analyzer, which is optimized for that environment.
- **If running both IT Operations Analyzer and IT Operations Repository** applications, please use IT Operations Repository v3.3.0-02 or later.

# <span id="page-13-0"></span>**Precautions**

- Within IT Operations Analyzer, click the refresh icon, located on the right corner of each module tab, to update the display of information. If you use the **Refresh** function of the Web browser, then your current login session ends, and the log in prompt of IT Operations Analyzer displays.
- After upgrading the IT Operations Analyzer software, information for performance monitoring might be generated: When the performance metric of IT Operations Analyzer is increased by upgrading the IT Operations Analyzer software, IT Operations Analyzer might add the threshold element for the metric to the threshold template that was defined by the node plug-in in the earlier IT Operations Analyzer version.
- When using Mozilla Firefox, please check the following to ensure that online Help displays properly. If needed, change the browser settings as appropriate.
	- 1. Open **Mozilla Firefox**.
	- 2. From the **Tools** menu, select **Options**, then **Content.**
		- To ensure that the Help is not blocked, click **Exceptions** next to **Block pop-up windows**. Add the IT Operations Analyzer URL to the list of allowed sites.
		- To ensure that topic behavior is as intended, click **Advanced** next to **Enable JavaScript** and select **Raise or lower windows**.
- In the Help, there are links to videos that provide supplementary information about the RCA feature, the discovery process, and license activation. Even when launching those videos from the translated version of the Help, the videos are in English only.
- After upgrading the EMC SMI-S Provider or IT Operations Analyzer, the configuration change is detected in the monitored storage manufactured by EMC. If you do upgrade the EMC SMI-S Provider, you may find that you are monitoring storage via the Provider, the change of the configuration information is detected, and a Change event is triggered.

Sometimes, in this case, changes in configuration in the following components is detected:

- o Storage Volume
- o iSCSI Port
- o Storage Fan
- o Storage Power Supply Unit

If these items appear in the **Components** tab as **Missing**, please set them to **Ignore**. If you no longer need the history information of the components and metrics, please delete the component.

Additionally, the configuration information may be changed so that an item appears as **Critical**. In this case, please update to the latest configuration information by running **Recollect**.

- IT Operations Analyzer cannot be installed on the same server on which:
	- o IT Operations Repository is installed.
	- o IT Operations Integrator is installed.
- When two active sessions of any IT Operations software are open on a client machine; for example, IT Operations Analyzer and IT Operations Integrator, and context-sensitive Help is launched from each application, then a blank Help page might display. We recommend viewing context-sensitive Help from one open IT Operations application, then closing the Help before launching Help topics on another open IT Operations application.
- When Internet Explorer 6, 7, or 8 is used to launch IT Operations software on a client machine, and multiple online Help topics are launched from the software, one or more topics may show a blank page if the browser's security level is set higher than medium-low. When working with IT Operations Analyzer, IT Operations Repository, and IT Operations Integrator, we recommend setting the **Security** level of the browser's **Internet Options** to medium-low.
- In the ITOA\_ServerStorageFC and ITOA\_FCSWPort tables listed below, there is a column which indicates the FC port name. The value that is entered in columns of these tables, which is used by IT Operations Analyzer to acquire information, has changed. If your site creates custom reports from data that is acquired from these tables, then please check the column value:
	- o The 'PortName' column of the ITOA\_ServerStorageFC table
	- o The 'StoragePortName' column of the ITOA\_ServerStorageFC table
	- o The 'SWPort' column of the ITOA\_FCSWPort table
	- o The 'Port' column of the ITOA\_FCSWPort table
- The port that is assigned as an EX port is not included in the configuration information of the backbone switch.
- **The phantom switch is available only for status monitoring.**
- **Do not set the Startup Type for Application Experience in Windows Services to** "Disabled." This may result in installation and operating errors. Please set the Startup Type of Application Experience (AeLookupSvc) in Windows Services to "Manual."

# <span id="page-15-0"></span>**Documentation**

Two getting started references are associated with this release:

- The *Hitachi IT Operations Analyzer Getting Started Guide* contains pre-and post-installation guidelines and instructions. This is your first point of reference for installing and working with the software.
- The *Hitachi IT Operations Analyzer Getting Started Guide: Device Configuration Supplement* contains the pre-installation setup tasks for the network components that your site intends to monitor, such as preparing SNMP for IP Switches. Use this reference as needed, depending on the nodes that are used in your environment.

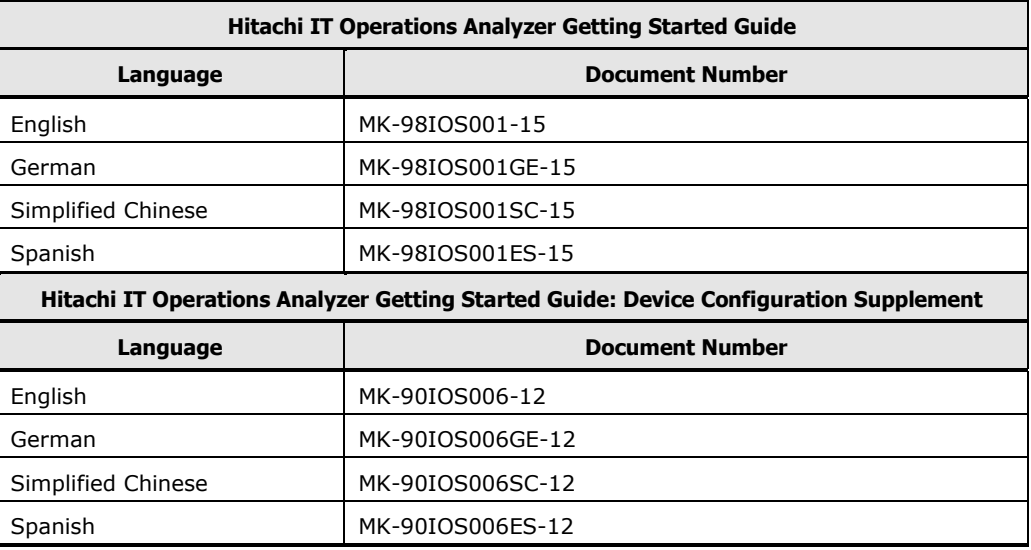

# <span id="page-15-1"></span>**Upgrading the Software**

If your site is currently using IT Operations Analyzer and plans to upgrade to this version, then please refer to Chapter 6 of the *Hitachi IT Operations Analyzer Getting Started Guide.* For future upgrades, you can also refer to the online Help.

# <span id="page-16-0"></span>**Copyright and License Information**

**Notice:** No part of this publication may be reproduced or transmitted in any form or by any means, electronic or mechanical, including photocopying and recording, or stored in a database or retrieval system for any purpose without the express written permission of Hitachi, Ltd. (hereinafter referred to as "Hitachi"). Hitachi reserves the right to make changes to this document at any time without notice and assumes no responsibility for its use. This document contains the most current information available at the time of publication. When new or revised information becomes available, this entire document will be updated and distributed to all registered users.

All of the features described in this document may not be currently available. Refer to the most recent product announcement or contact your local Hitachi sales office for information about feature and product availability.

Hitachi is a registered trademark of Hitachi, Ltd., in the United States and other countries. Hitachi Data Systems is a registered trademark and service mark of Hitachi in the United States and other countries.

Adobe and Flash are either registered trademarks or trademarks of Adobe Systems Incorporated in the United States and/or other countries.

Celeron, Celeron Inside, Centrino, Centrino Inside, Core Inside, Intel, Intel Logo, Intel Atom, Intel Atom Inside, Intel Core, Intel Core Inside, Intel Inside Logo, Intel Viiv, Intel vPro, Itanium, Itanium Inside, Pentium, Pentium Inside, ViiV Inside, vPro Inside, Xeon, and Xeon Inside are trademarks of Intel Corporation in the U.S. and other countries.

Dell is a trademark of Dell Inc.

EMC is a registered trademark of EMC Corporation.

ENGENIO is a registered trademark of LSI Corporation.

ExtremeXOS is a registered trademark of Extreme Networks.

Firefox is a registered trademark of the Mozilla Foundation.

HP is a trademark of the Hewlett-Packard Company.

Internet Explorer is either a registered trademark or trademark of Microsoft Corporation in the United States and/or other countries.

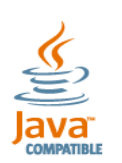

Java and all Java-based trademarks and logos are trademarks or registered trademarks of Sun Microsystems, Inc. in the U.S. and other countries.

Linux is the registered trademark of Linus Torvalds in the U.S. and other countries.

Microsoft, Windows, and Windows Server are registered trademarks of Microsoft Corporation in the United States and other countries.

Microsoft, and Hyper-V are either registered trademarks or trademarks of Microsoft Corporation in the United States and/or other countries.

NetApp and Data ONTAP are trademarks of Network Appliance, Inc.

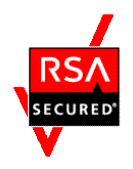

RSA and BSAFE are registered trademarks or trademarks of EMC Corporation in the United States and other countries.

Hitachi IT Operations Analyzer includes RSA BSAFE® Cryptographic software of EMC Corporation.

Sun is a trademark or registered trademark of Sun Microsystems, Inc. in the United States and other countries.

Sun Microsystems is a trademark or registered trademark of Sun Microsystems, Inc. in the United States and other countries.

SUSE is a registered trademark of Novell, Inc. in the United States and other countries.

VMware is a registered trademark of VMware, Inc.

This product includes software developed by the Apache Software Foundation [\(http://www.apache.org/\)](http://www.apache.org/).

This product includes software developed by Ben Laurie for use in the Apache-SSL HTTP server project.

This product includes software developed by IAIK of Graz University of Technology.

This product includes software developed by Ralf S. Engelschall <rse@engelschall.com> for use in the mod\_ssl project [\(http://www.modssl.org/\)](http://www.modssl.org/).

This product includes software developed by the OpenSSL Project for use in the OpenSSL Toolkit [\(http://www.openssl.org/\)](http://www.openssl.org/).

This product includes cryptographic software written by Eric Young [\(eay@cryptsoft.com\)](mailto:eay@cryptsoft.com).

Portions of this software were developed at the National Center for Supercomputing Applications (NCSA) at the University of Illinois at Urbana-Champaign.

This product includes software developed by the University of California, Berkeley and its contributors.

This software contains code derived from the RSA Data Security Inc. MD5 Message-Digest Algorithm, including various modifications by Spyglass Inc., Carnegie Mellon University, and Bell Communications Research, Inc (Bellcore).

Regular expression support is provided by the PCRE library package, which is open source software, written by Philip Hazel, and copyright by the University of Cambridge, England.

The original software is available from <ftp://ftp.csx.cam.ac.uk/pub/software/programming/pcre/>